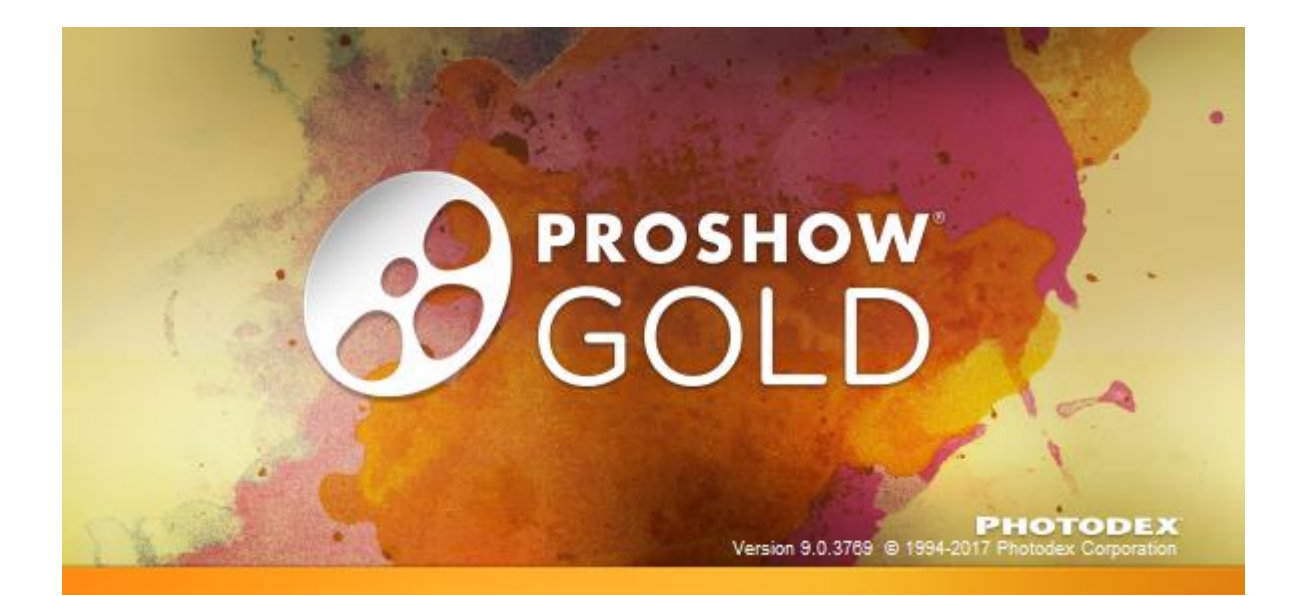

# **Musik**

1. Musik til showet. Klik ikonet *Music.*

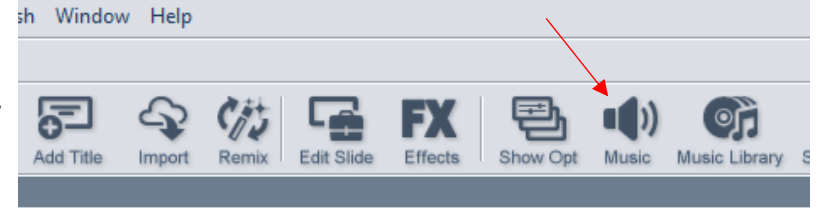

2. *Show Options* for *Soundtrack* åbner.

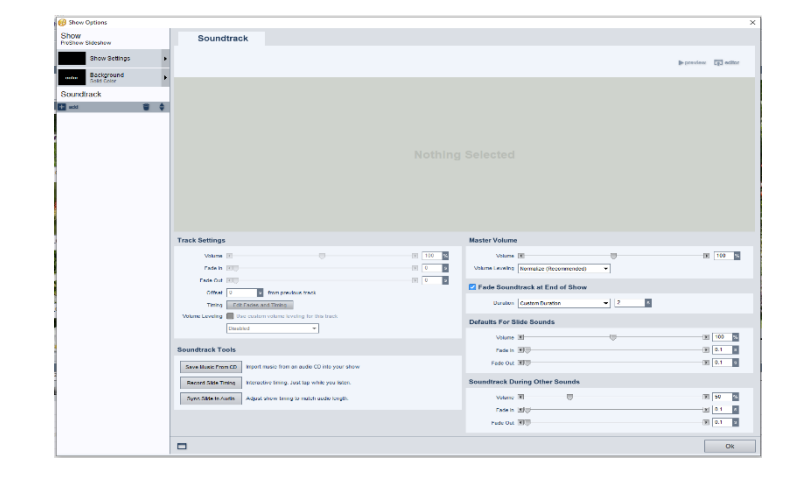

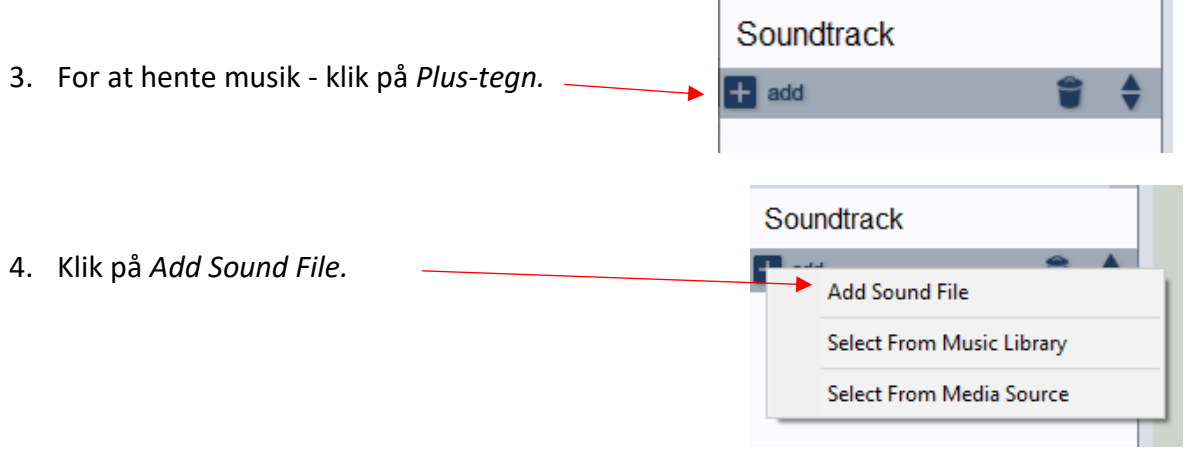

5. Stifinderen åbnes og find det musikstykke du ønsker at bruge. Afslut med at klikke på *Åbn.*

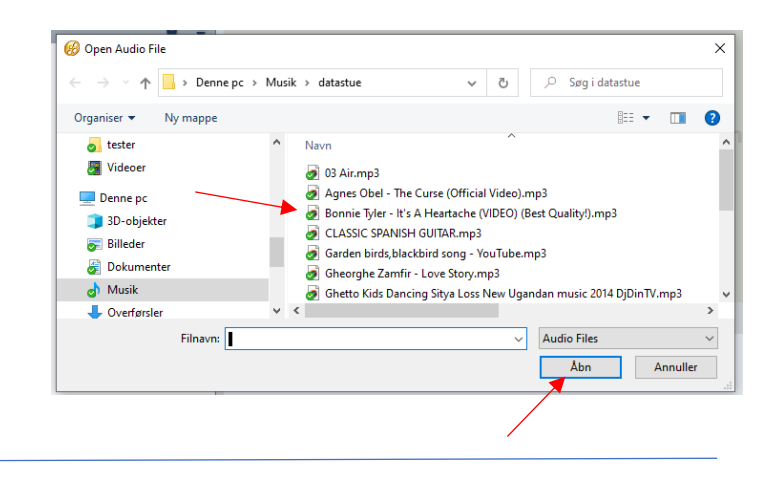

Musikstykket bliver vist i sin fulde længde. Det grønne stykke er området for billederne.

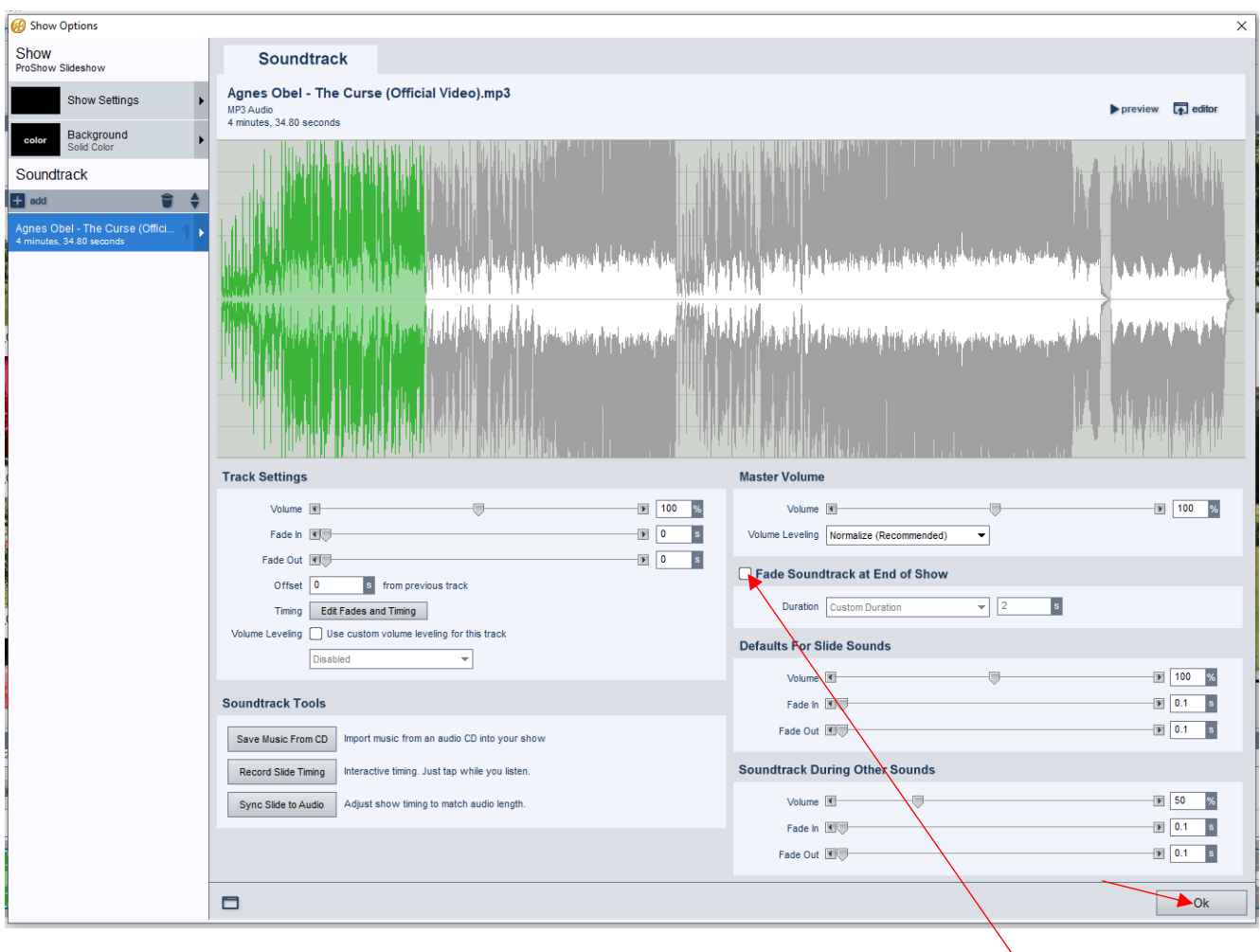

- 6. Hvis musikstykket kan dække hele showet, kan der sættes flueben i *Fade Soundtrack at End of Show.* Musikken tilpasses da til showet. Ellers gå til punkt 10.
- 7. Skal der flere musikstykker til, må der ikke være flueben der.
- 8. Klik på *Ok.*

9. Klik på *Timeline* og musik sporet bliver som vist.

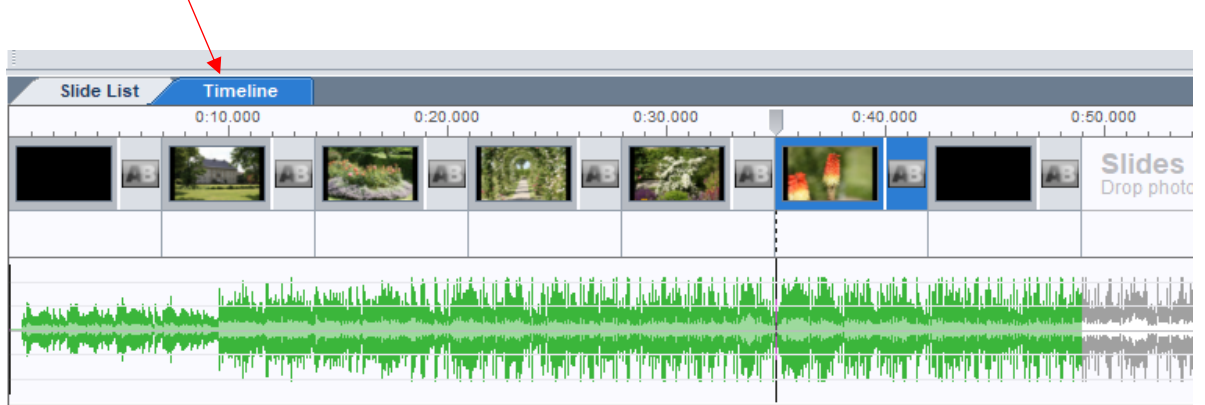

- 10. Skal der flere musikstykker gentages som vist fra punkt 1, og det efterfølgende musikstykke bliver vist med blå farve og vil være i forlængelse af det grønne musikspor. Vent evt. til efter punkt 12.
- 11. Hold Markøren på det grønne musikspor hvor det første musik skal slutte og højreklik.
- 12. På den fremkomne menu klik på *Stop Track Here*. Det blå musikspor vil nu kunne ses, hvis det er hentet.

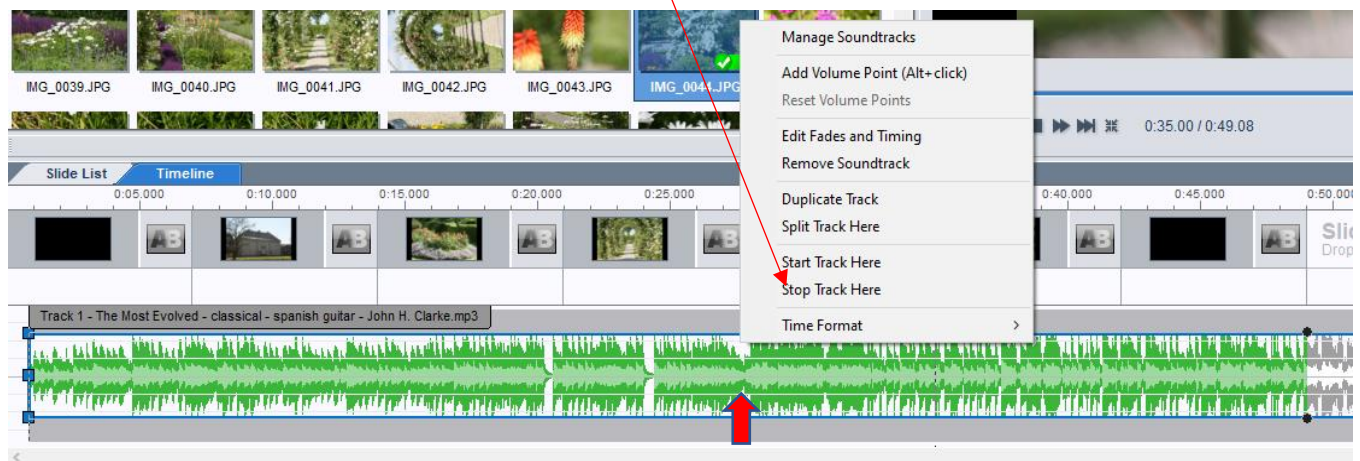

13. Hold Markøren på det blå musikspor hvor det skal slutte ved sidste billede og højreklik

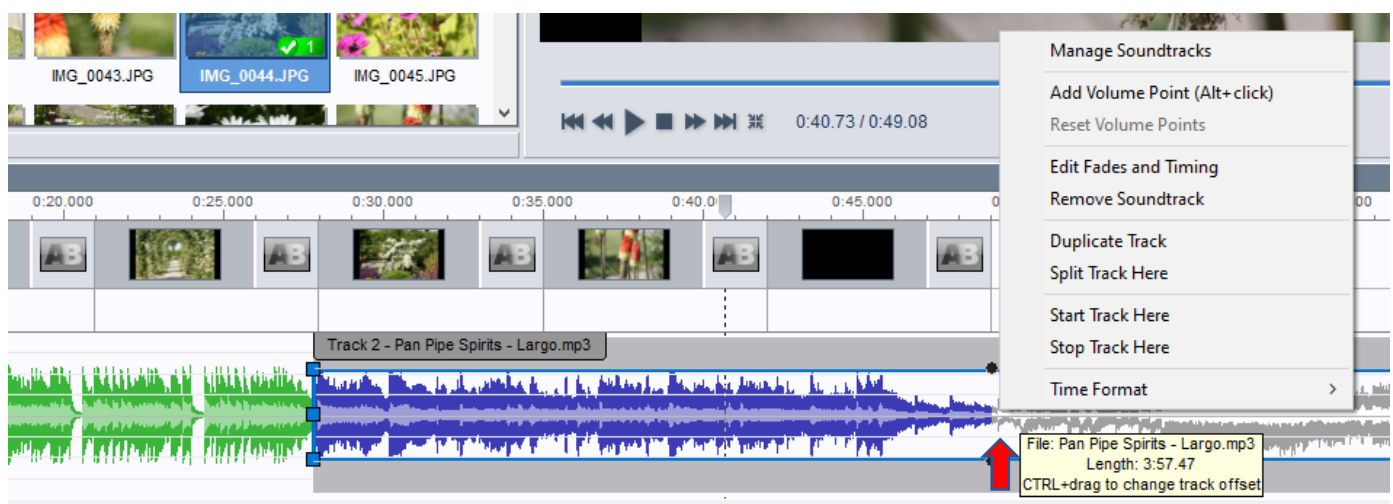

14. Begge musikstykker er nu indsat og afkortet. til efterfølgende justeringer. Lyt til musikken og foretag justeringer.

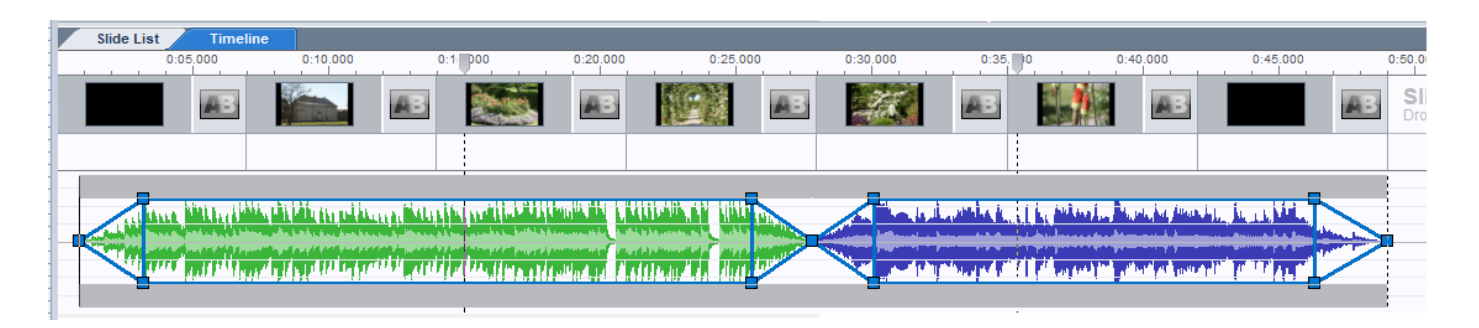

Følgende justeringen kan gøres efter at have klikket midt på det spor man vil justere.

#### **1. Bestemme hvor i musikstykket der skal startes**.

a. I venstre side – klik på den midterste blå firkant og træk sidelæns.

#### **2. Musiksporet flyttes til hvor musik skal starte.**

- a. Hold markøren midt på musiksporet og hold Ctrl nede. Der vises en hånd.
- b. Med musen kan musikken flyttes hen til hvor man vil starte

#### **3.** *Fate* **musikken fra nul til fuld styrke**.

a. I venstre side – klik på den nederste- eller øverste *blå firkant*.

#### **4. Bestemmer hvor musikstykke skal slutte**.

a. I højre side – klik på midterste blå firkant og træk sidelæns. Må ikke komme uden for blåt område.

## **5.** *Fate* **musikken fra fuld styrke til nul**.

a. I højre side – klik på den nederste- eller øverste firkant og træk sidelæns.

## **6. Bestemme lydstyrken**

a. Klik på den blå linje øverst- eller nederstog træk op eller ned. Skal vise 100% i volumens styrke.

# **Go' fornøjelse**